**Интегрированная система безопасности ParsecNET 2** 

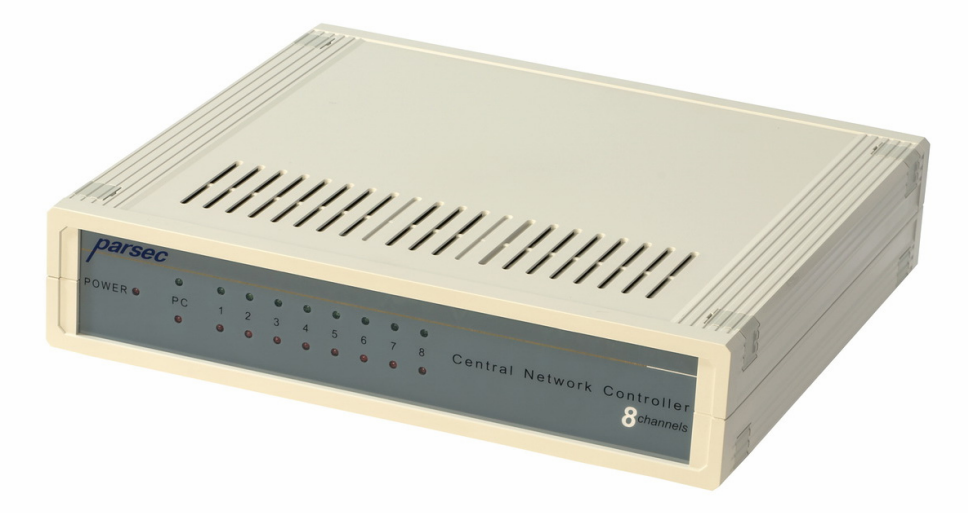

# **Центральные контроллеры сети Parsec CNC-08 и CNC-16**

**Описание и инструкция по эксплуатации Версия 3.3**

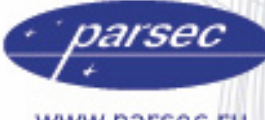

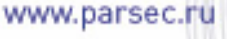

[www.algoritmsb.ru](www.algoritmsb.ruwww.algoritmsb.ru)

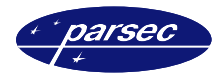

# **Введение**

#### **Назначение**

Центральный контроллер сети (ЦКС) типа CNC-08 (CNC-16) предназначен для использования в составе интегрированной системы безопасности ParsecNET и предназначен для организации сети контроллеров на крупных объектах с числом точек прохода более 60, либо где по условиям прокладки коммуникаций требуется конфигурация сети типа «звезда» с большим (более 3…4) количеством лучей.

Также целесообразно использование ЦКС вместо ПК-интерфейса в ситуациях, когда необходимо повысить скорость реакции системы на события. Так, в системе, в которой подключено 30 контроллеров на 1 порт через ПК-интерфейс, максимальное время реакции (поступление информации с контроллера на ПК оператора) составит порядка 3 . . . 4 секунд. При подключении такого же числа контроллеров равномерно на 10 линий ЦКС уменьшит время реакции до 0,5 секунды.

#### **Возможности**

ЦКС позволяет подключить на один COM-порт компьютера до 480 контроллеров типа NC-1000 / NC-5000 / NC-32K. Более подробно возможные конфигурации системы рассмотрены в следующих разделах.

ЦКС выпускается в двух исполнениях:

- CNC-08 с поддержкой до 8 линий сети
- CNC-16 с поддержкой до 16 линий сети

Для работы с ЦКС требуется программное обеспечение (ПО) PNWin. Более ранние версии ПО работу ЦКС не поддерживают.

Настольный считыватель не входит в комплект поставки.

# **Об этом документе**

Данный документ в полной мере описывает процесс установки и эксплуатации Центральных контроллеров сети (ЦКС) типа CNC-08 (CNC-16) интегрированной системы безопасности ParsecNET*.*

Документ содержит полную информацию для установщиков и персонала, эксплуатирующего систему. Вам необходимо выбрать для изучения разделы в соответствии с задачей, которая перед Вами стоит.

#### **Важные замечания для установщиков**

Пожалуйста, прочтите данный документ, даже если Вы считаете себя профессионалом в области систем управления доступом. ParsecNET, как и любая другая система, имеет множество особенностей, без знаний которых невозможно правильно настроить и эксплуатировать систему.

Изучив внимательно руководство, Вы всегда сможете найти в дальнейшем ответы на возникающие в процессе работы вопросы. Если же данный документ не в состоянии решить возникшую у вас проблему, то обратитесь непосредственно к компанииразработчику за консультацией.

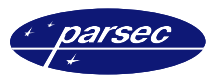

#### **Совместимость**

Все данные в руководстве приведены в расчете на указанные ниже или более старшие версии продуктов:

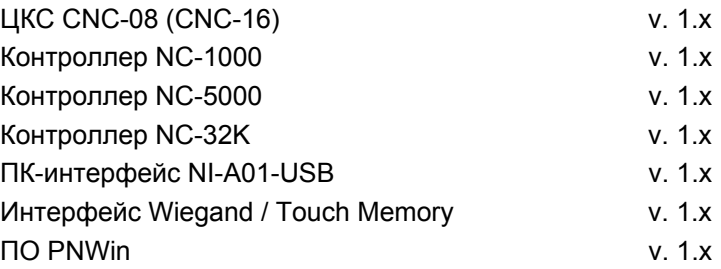

Если Вы расширяете или обновляете существующую систему, то узнайте у своего поставщика системы о совместимости и необходимом обновлении ранее установленного оборудования.

## **Конфигурация системы**

В зависимости от исполнения (CNC-08 или CNC-16) ЦКС имеет 8 или 16 выходных линий.

Как и в случае ПК-интерфейса, на одну линию может быть подключено до 30 контроллеров. Таким образом, максимальное количество контроллеров, поддерживаемых ЦКС типа CNC-08 составляет 240, а для ЦКС CNC-16 соответственно 480.

ЦКС может подключаться к COM-порту любого ПК системы (напомним, что ПО PNWin допускает подключение оборудования к любому ПК системы).

На рисунке 1 приведен вариант конфигурации системы, обслуживающей два здания и отдельно стоящую проходную.

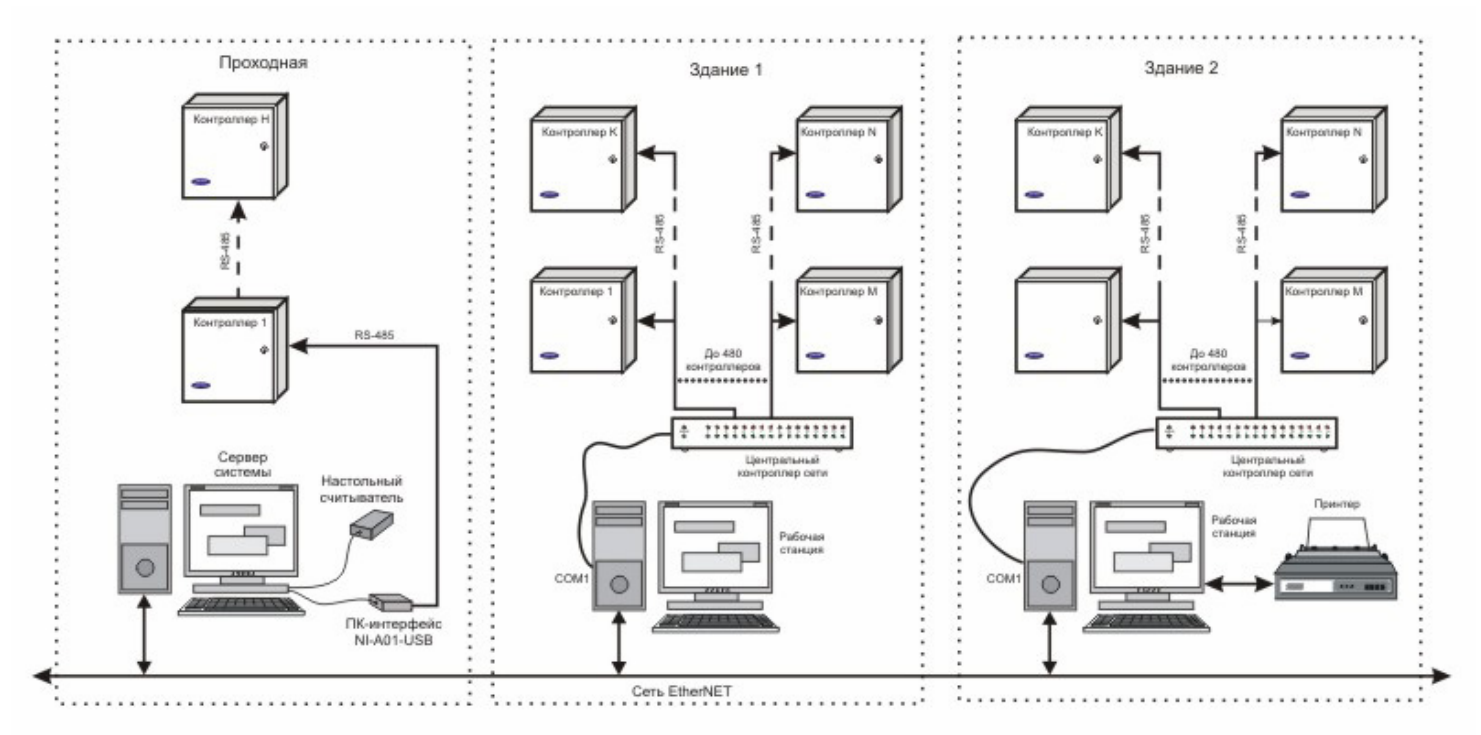

*Рисунок 1. Пример конфигурации системы с двумя ЦКС и ПК-интерфейсом.* 

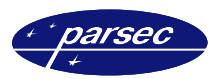

# **Подключение ЦКС**

### **Конструкция**

Контроллер CNC имеет моноблочную конструкцию. В одном корпусе смонтированы схемы питания и электроника.

Питание ЦКС осуществляется от сети переменного тока напряжением 220 вольт. Встроенного источника резервного питания ЦКС не имеет, поэтому, при необходимости бесперебойной работы системы при пропадании сетевого питания необходимо для питания ЦКС использовать стандартный источник бесперебойного питания, аналогичный используемому для поддержания работы ПК при пропадании сети. Мощность источника бесперебойного питания рассчитывается, исходя из максимально возможного времени отсутствия сетевого питания.

На лицевой панели ЦКС расположены индикаторы сетевого питания и активности центрального и канальных процессоров ЦКС (рисунок 2).

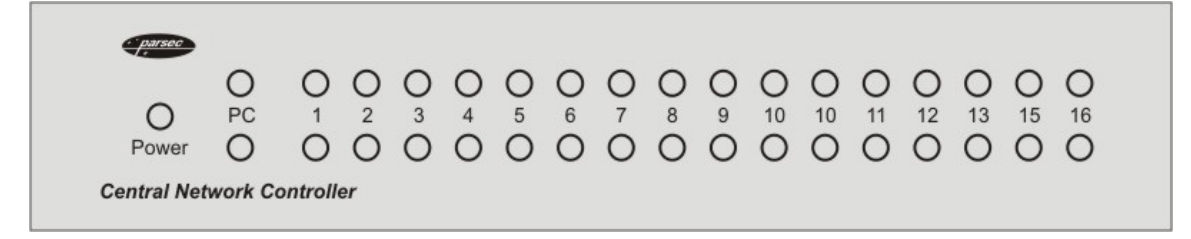

*Рисунок 2. Передняя панель ЦКС.* 

На задней панели расположены разъемы для подключения к последовательному порту ПК (9-контактный разъем, обозначенный «RS-232») и разъемы линий сети (соответственно 8 или 16, в зависимости от модификации ЦКС). Вид задней панели обоих вариантов исполнения ЦКС приведен на рисунке 3 ниже.

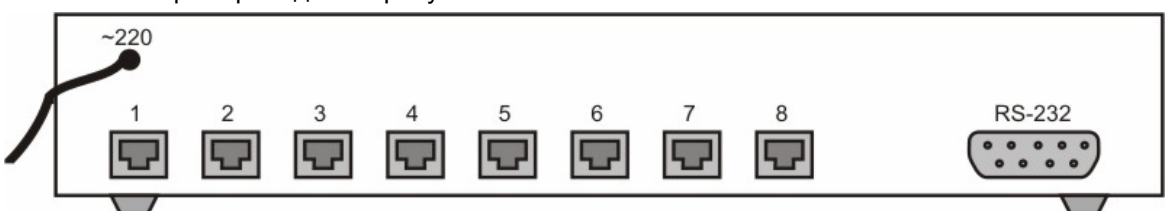

*а). 8-канальный вариант ЦКС.* 

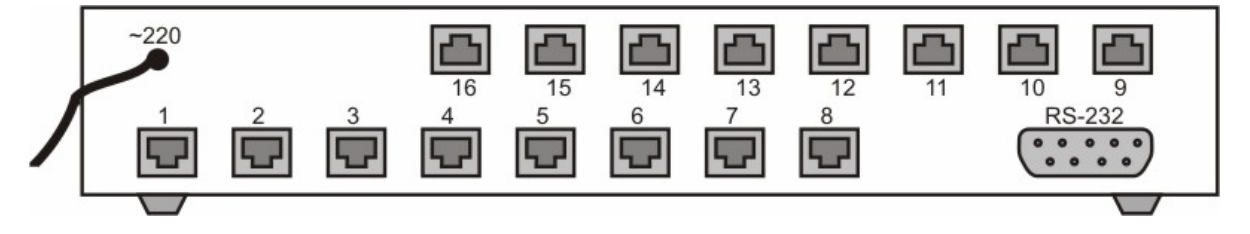

*б). 16-канальный вариант ЦКС.* 

*Рисунок 3. Задняя панель ЦКС.* 

### **Подключение к ПК**

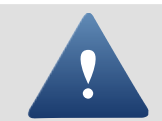

Все подключения необходимо делать при выключенном питании оборудования.

Подключение ЦКС к компьютеру производится с помощью кабеля, имеющего на свободном конце 9-ти контактный разъем типа DIN. Этот разъем необходимо соединить с COM-портом компьютера.

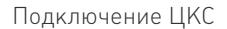

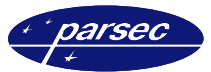

#### Ниже в таблице показано назначение выводов разъемов кабеля связи с ПК.

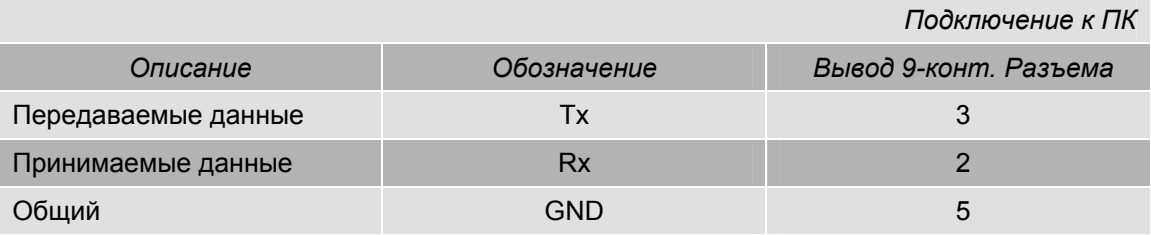

Максимальная длина кабеля, соединяющего ЦКС с ПК, не должна превышать 15 метров.

#### **Подключение линий RS-485**

Интерфейс RS-485 используется для объединения компонентов системы управления доступом (ПК и контроллеров) в сеть. Длина шины интерфейса может составлять до 1000 метров.

Количество контроллеров на одном сегменте шины – до 30.

Используйте неэкранированный витой 2-х или 4-х проводной кабель сечением каждого провода не менее 0,22 кв. мм (витая пара 3-й категории).

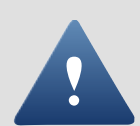

Настоятельно рекомендуется обратить внимание на качество заземления всего оборудования системы либо через линии заземления системы электропитания здания, либо обеспечив "общую землю" самостоятельно. Для этих целей могут использоваться свободные провода витой пары.

Использование других кабелей (не витой пары, экранированного кабеля) может сократить максимальные расстояния в 3...10 раз.

Кабели шины интерфейса RS-485 (витая пара) подключаются к 4-контаткным разъемам L1…L16 на задней панели ЦКС.

Для подключения линий RS-485 следует использовать разъемы типа «*RJ-11 TP-4P4C»* и специальный инструмент для их разделки.

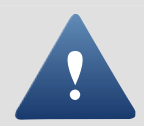

Обратите внимание на то, что клеммы для подключения шины RS-485 на всех платах системы имеют маркировку «A» и «B». При подключении всех компонентов системы к шине строго следите за тем, чтобы провода одного цвета (например, белого) всегда подключались к клеммам с одним и тем же обозначением (например, «А»). В противном случае система окажется неработоспособной.

Распайка разъемов шины RS-485 должна производиться в соответствии с таблицей ниже:

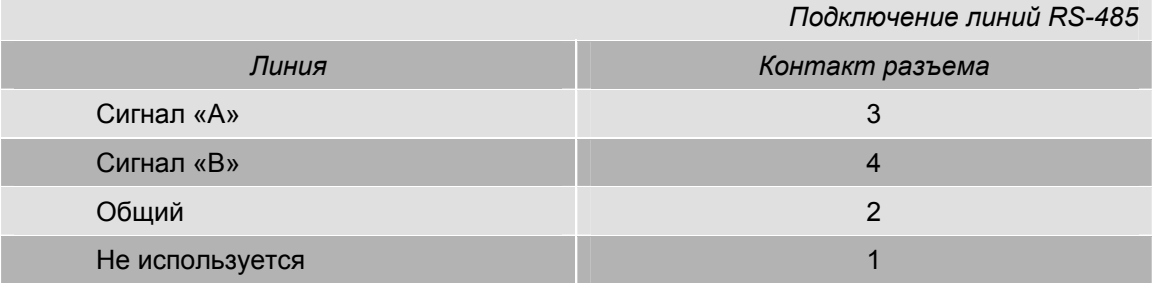

Нумерация выводов разъема подключения линии RS-485 приведена на рисунке 4.

Со стороны ЦКС нагрузочные резисторы шины RS-485 всегда подключены. Со стороны контроллеров следует подключить нагрузочный резистор только на конце каждой из используемых линий. Более подробную информацию по подключению нагрузочных резисторов можно найти в руководстве по используемым контроллерам.

Обратите также на правильную установку адресов контроллеров в пределах каждой линии интерфейса RS-485 (в пределах линии адреса контроллеров не должны повторяться).

**Конфигурирование ЦКС** 

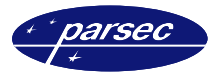

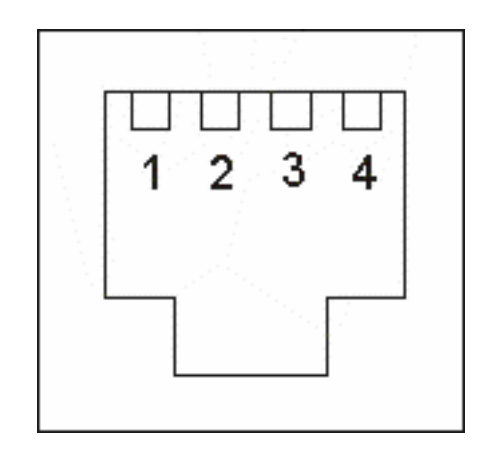

*Рисунок 4. Нумерация выводов разъема линии RS-485 (вид разъема на торцевой панели ЦКС).* 

# **Конфигурирование ЦКС**

Для нормальной работы ЦКС необходимо соответствующим образом сконфигурировать, что делается с помощью программного обеспечения PNWin. Ниже приведены только общие положения, за более подробной информацией обратитесь к руководству по программному обеспечению.

#### **Активные линии**

ЦКС, в зависимости от модификации, имеет 8 или 16 линий RS-485. Однако, далеко не всегда могут использоваться все линии например, в модификации CNC-08 может использоваться только 6 линий. В этом случае свободные линии автоматически устанавливаются в неактивное состояние с тем, чтобы не загружать ЦКС опросом неиспользуемых линий.

#### **Адреса**

Работа системы базируется на адресации подключенных к ней дверных контроллеров. Общий формат адреса контроллера имеет следующий формат:

#### **<IP адрес ПК>**

#### **<номер COM-порта>**

**<номер линии ЦКС>** 

#### **<адрес контроллера>**

*Примечание: При использовании ПК-интерфейса номер линии ЦКС не используется.* 

Порядок подключения контроллеров к шине никак не связан с их адресами. При этом, если используются несколько линий RS-485, то в пределах каждой линии создается собственное адресное подпространство, и, в общем случае, адреса могут быть полностью совпадающими (то есть на каждой из линий могут быть контроллеры с адресом 1, 2 и так далее).

Назначение адресов контроллеров производится при начальном программировании (запуске) системы. Порядок установки адресов контроллеров смотрите в руководстве на контроллеры серии NC-xxxx.

При конфигурировании ЦКС следует для каждой линии определить активные адреса, то есть адреса, которые следует опрашивать в процессе работы. Если Вы не укажете адрес, на котором реально имеется контроллер, то этот контроллер становится «невидимым» для системы. Если же Вы укажите в качестве активного адрес, на котором контроллер фактически отсутствует, то это приведет к периодическому появлению сообщений об отсутствии связи с контроллером, а также **снизит скорость работы системы** из-за попыток обращения к несуществующему контроллеру.

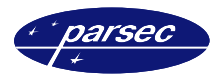

# **Работа ЦКС**

#### **Индикация**

Светодиоды, расположенные на передней панели ЦКС (см. рисунок 2) можно разбить на 3 группы:

- Индикатор сетевого питания
- Индикатор состояния центрального процессора
- Индикаторы канальных процессоров

#### **Сетевое питание**

Красный светодиод в левой части передней панели (Power) индицирует наличие сетевого питания ЦКС.

Следует иметь в виду, что ЦКС не имеет встроенного источника резервного питания. Если потеря информации в системе недопустима, то питание ЦКС следует осуществлять от стандартного UPS, используемого для резервирования питания компьютеров.

#### **Центральный процессор**

Два светодиода, обозначенные «РС», индицируют работу центрального процессора ЦКС.

Красный светодиод индицирует системную активность. При исправном контроллере нормальное состояние красного светодиода – мигающее.

Зеленый светодиод индицирует процесс обмена с ПК. Мигание зеленого светодиода говорит о нормальном обмене.

#### **Канальные процессоры**

Состояние каждого канального процессора индицируется двумя светодиодами (всего 16 пар светодиодов, обозначенных цифрами по номеру канала).

Мигание зеленого светодиода индицирует обмен с контроллерами, подключенными к данному каналу. Если светодиод не светится, то активных (опрашиваемых) контроллеров на данной линии нет.

Красный светодиод индицирует ошибки при обмене с контроллерами, подключенными к данной линии. Нормальное состояние красного светодиода – погашенное. Если красный светодиод мигает, то возможны следующие варианты:

- На данной линии нарушены контакты, отсутствует нагрузочный резистор на последнем контроллере;
- В конфигурации ЦКС имеется контроллер, реально отсутствующий в системе;
- Один из контроллеров выключен или неисправен.

### **Работа ЦКС**

#### **Логика работы**

Основное назначение ЦКС – это разгрузка ПК с целью повышения оперативности получения информации от контроллеров.

Для повышения производительности системы в целом ЦКС производит параллельный опрос нескольких линий с подключенными к ним контроллерами, фильтрует информацию, и после этого передает ее в ПК. Таким образом, в отличие от системы с ПК-интерфейсом, где все контроллеры опрашиваются последовательно, в системе с ЦКС может происходить одновременный опрос до 16 контроллеров с соответствующим выигрышем по производительности.

При опросе контроллеров каждый канальный процессор ЦКС самостоятельно производит циклическое обращение ко всем установленным на линии контроллерам, выделяет из результатов опроса полезную информацию и передает ее центральному процессору, который, в свою очередь, передает ее ПК. При максимальной загрузке системы или при включении ЦКС и ПК после автономной работы контроллеров поток информации максимален, и скорость поступления информации на ПК становится минимальной (приближается к производительности ПК-интерфейса). В нормальном режиме работы с учетом вероятностных характеристик происходящих в системе событий скорость поступления информации к оператору повышается в 10 … 12 раз.

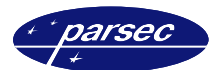

При загрузке информации в контроллеры ЦКС распределяет ее между канальными процессорами, которые чередуют команды загрузки с опросом текущего состояния дверных контроллеров.

#### **Конфигурирование**

Конфигурирование ЦКС производится автоматически при изменении конфигурации системы с помощью ПО PNWin. Каждый раз при конфигурировании контроллеров программа автоматически отслеживает сделанные оператором изменения, формирует необходимые команды конфигурирования и посылает их ЦКС.

Также переконфигурирование производится из текущей базы данных системы при каждом запуске программы PNWin.

#### **Сохранность данных**

Как уже говорилось выше, ЦКС не имеет встроенного источника резервного питания. Если потеря информации в системе недопустима, то питание ЦКС следует осуществлять от стандартного UPS, используемого для резервирования питания компьютеров.

Без резервирования питания, а также в случае выключения ПК без выхода из программы, возможна потеря информации в размере одной транзакции от каждого канального процессора и в размере одной команды (при наличии очереди команд на загрузку).

### **Технические характеристики**

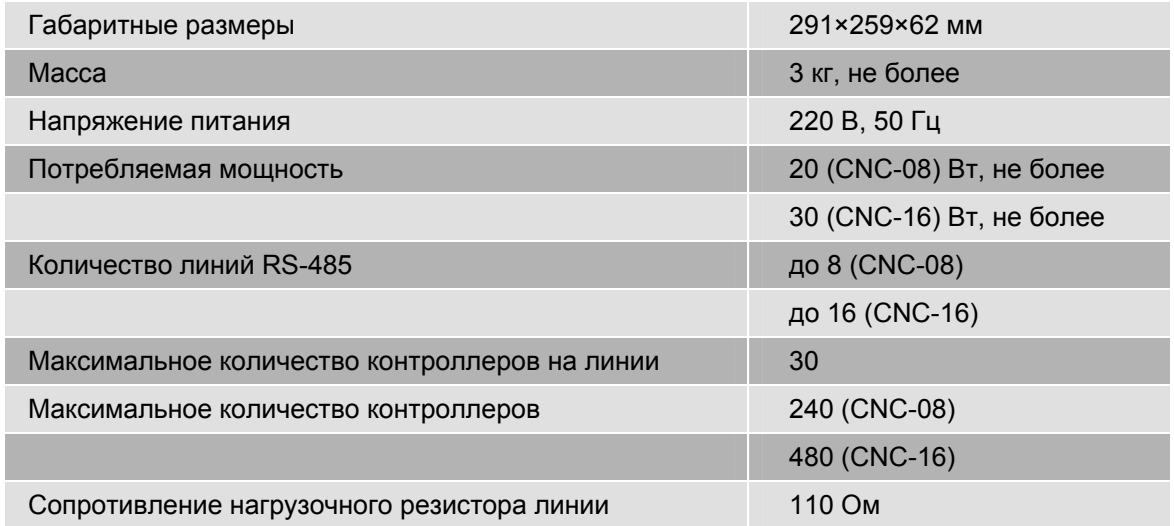

### **Дополнительная информация**

Всю дополнительную информацию по работе с центральными контроллерами сети (ЦКС) можно получить по адресу:

### **support@parsec.ru, parsec@algoritmsb.ru**

## **Гарантии**

Срок гарантии – 24 месяца со дня продажи изделия. Прилагаемым к ЦКС гарантийным талоном производитель подтверждает исправность данного изделия и берет на себя обязательство по бесплатному устранению всех неисправностей, возникших в течение гарантийного срока по вине производителя.

По вопросам гарантийного обслуживания обращайтесь к вашему поставщику.